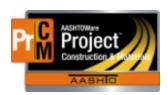

## MONTANA DEPARTMENT OF TRANSPORTATION AASHTOWare Project CONSTRUCTION and MATERIALS

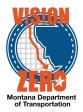

## Final Mobilization

The ability for EPMs and DEOs to calculate mobilization (for final estimates or otherwise) is now available. To calculate mobilization:

On any Contract Administration or Contract Progress window, open the component action menu and click on 'Calculate Mobilization'

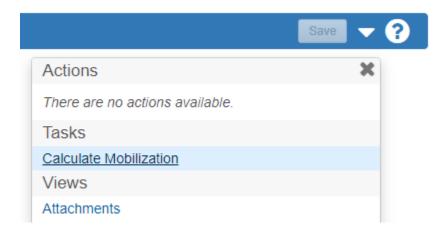

On the Execute Process page, click the checkbox to calculate for the Final Estimate (leaving the box unchecked will update the mobilization normally), then click Execute.

Once the process runs, it will open a new browser tab to the latest automob DWR so the user may verify it calculated correctly.

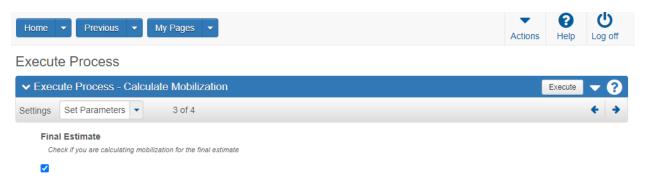

## A few quick FYIs:

- Any draft or pending estimates must be deleted before running the process (users will be given a notification to delete any active estimates if they exist).
- Mobilization will continue to update automatically as DWRs are approved in the system.